#### **Registro en el Campus UVQ**

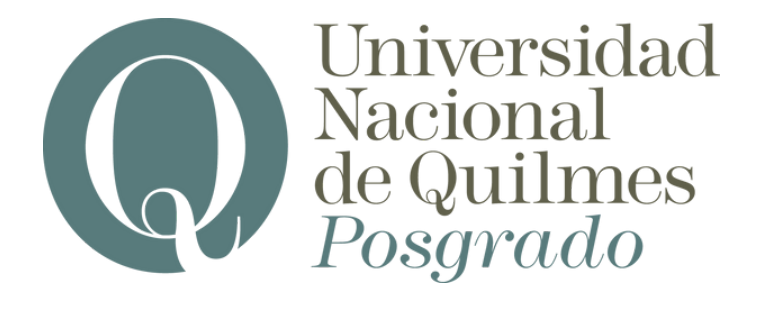

# **ACREDITACIONES**

**En caso de poseer usuario y contraseña simplemente deberás ingresar al [campus](https://acceso.uvq.edu.ar/) . En caso contrario, deberá registrarse creando usuario y contraseña**

#### **Autogestión Guaraní**

**En el menú de la izquierda, en la pantalla principal del campus, clickear sobre [autogestión](https://autogestion.uvq.edu.ar/unq/inscripcion_cursos/elegir_propuesta_curso/d3b32264621da36d11168a3546a7a8d9c3885632) Guaraní**

#### **Inscripción a cursos**

**En la opción de inscripción a cursos, seleccionar del menú desplegable la leyenda "eventos académicos y cursos [extracurriculares"](https://autogestion.uvq.edu.ar/unq/inscripcion_cursos/elegir_propuesta_curso/d3b32264621da36d11168a3546a7a8d9c3885632)**

## **Seleccionar actividad**

**Se visualizarán las actividades que estén disponibles para inscripción . Sólo debes elegir la que sea de tu interés e inscribirte**

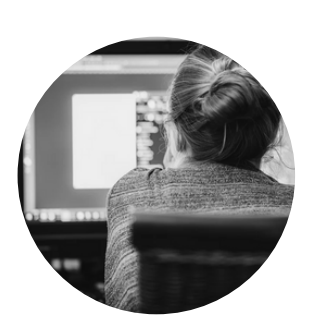

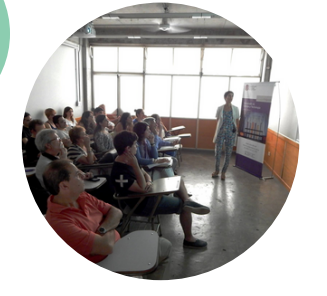

### **Asistencia**

**El día de la actividad, se acreditará la asistencia**

**Certificados Finalizada la actividad, Ingresar en Autogestión Guaraní y en la solapa trámites, seleccionar la opción ["Constancias](https://autogestion.uvq.edu.ar/unq/solicitudes) y Certificados" y podrá descargar el certificado correspondiente**

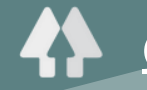

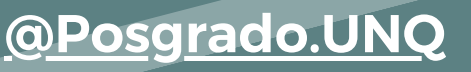